دانشجویان گرامی

با سالم

به منظور ارتباط با مسئولین دانشگاه می توانید از گزینه ارتباط با مسئولین، به صورت زیراستفاده نمائید:

۱. از طریق آدرس <u>https://erp.bzte.ac.ir</u> ، (یا از طریق وب سایت دانشگاه سامانه آموزشی مروارید )گزینه ارتباط با مسئولین را انتخاب نمایید. (توجه فرمائید نیازی به وارد شدن به سیستم نمی باشد)

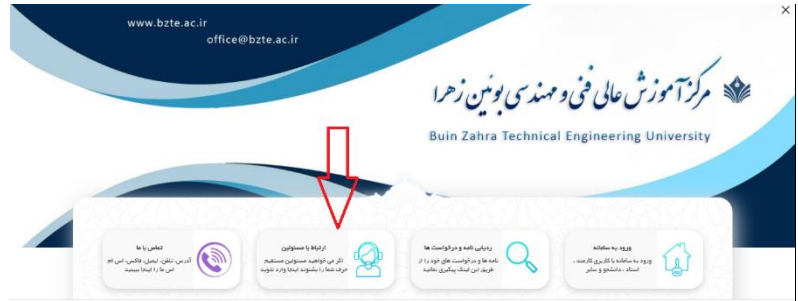

.2 قسمت مربوطه را انتخاب بفرمایید.

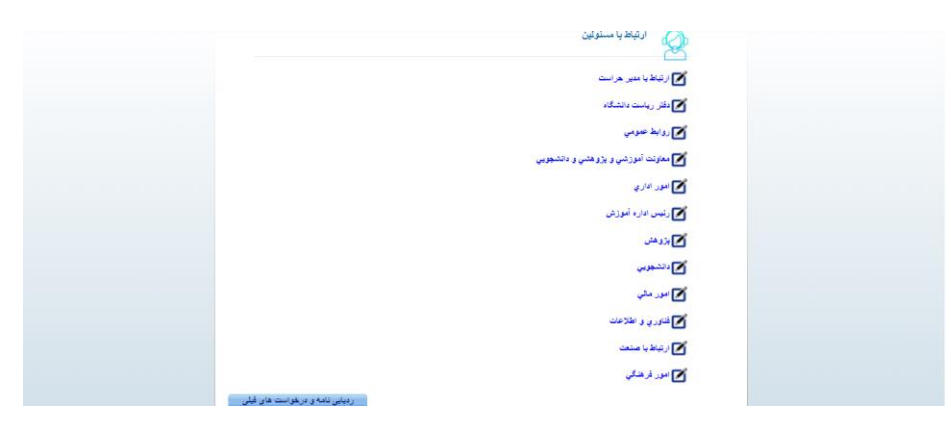

۳. در کادر باز شده لطفا متن پیام، شماره موبایل (به لاتین)، شماره تلفن(به لاتین) و آدرس ایمیل خود را وارد و گزینه ثبت را انتخاب نمایید. توجه فرمائید حتما در این مرحله کد رهگیری و رمز عبور را یاداشت بفرمایید تا بعدا بتوانید درخواست را پیگیری کنید .

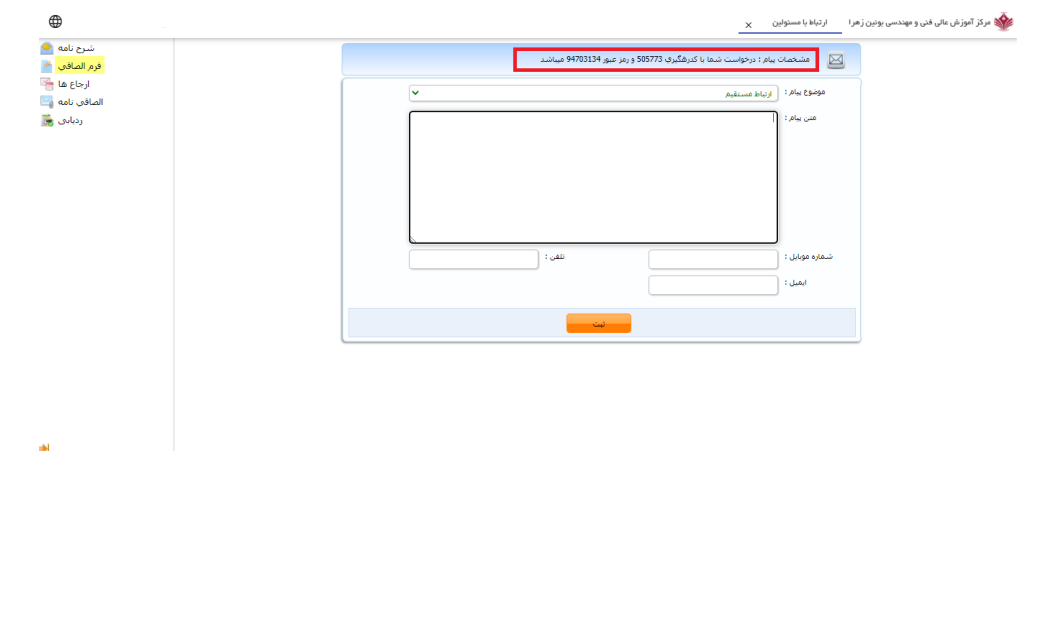

پس از ارسال، با توجه به رشته شما درخواست ثبت شده به بخش مربوطه ارسال خواهد شد.

**قبل از ارسال به نکات زیر توجه نمایید:**

**.1 در متن پیام حتما نام، نام خانوادگی، شماره دانشجویی، رشته ذکر شود، در غیر اینصورت درخواست شما قابل پیگیری نخواهد بود.** 

**.2 شماره موبایل ، شماره تلفن و شماره دانشجویی حتما به التین نوشته شود.** 

**پس از ارسال درخواست، به روش زیر می توانید درخواست خود را پیگیری نمایید:** 

- .1 از طریق آدرس <u>https://erp.bzte.ac.ir</u> ، گزینه ردیابی نامه و درخواست را انتخاب نمایید.
- .2 در کادر باز شده به صورت زیر، کد رهگیری و رمزی که در مرحله قبل یاداشت کرده اید را وارد نمایید.

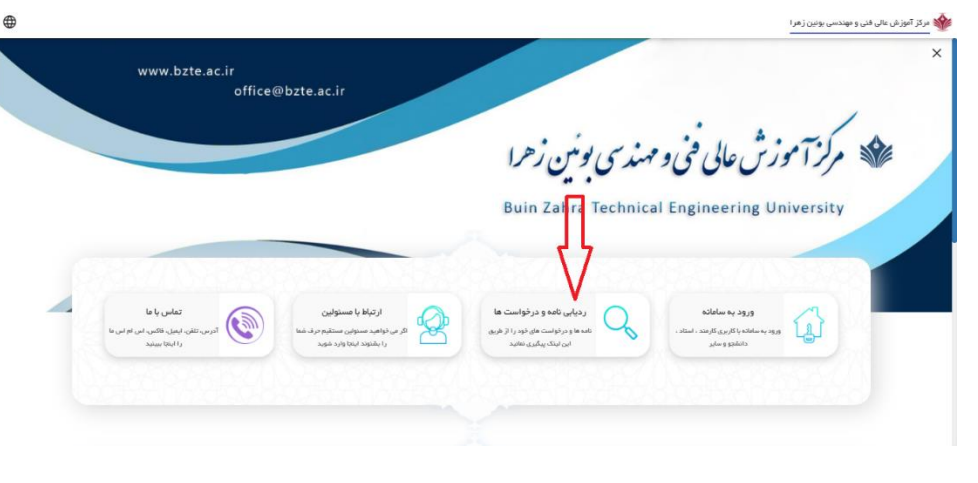

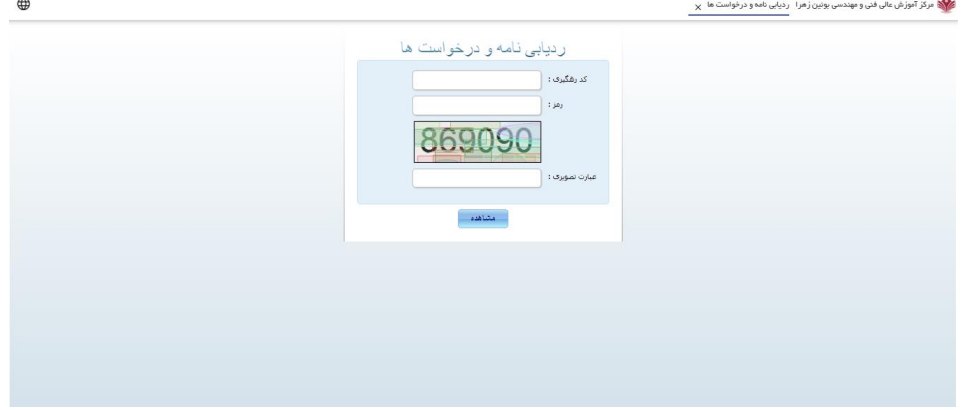

 با تشکر فناوری و اطالعات